**Bei weiteren Fragen stehen wir Ihnen gerne zur Verfügung. Zugangsdaten für Ihre Onleihe: Bibliothek**

Dienstag 10 bis 13 Uhr und 14 bis 17 Uhr

Donnerstag 10 bis 13 Uhr und 14 bis 18 Uhr

**Öffnungszeiten**

Montag 13 bis 18 Uhr

Mittwoch 10 bis 13 Uhr

Freitag 10 bis 13 Uhr Samstag 10 bis 12 Uhr

# **in Bad Salzungen**

Kur-, Kreis- und<br>Garnisonsstadt

Salzungen arüne Stadt mit starker Sole

## **Onleihe**

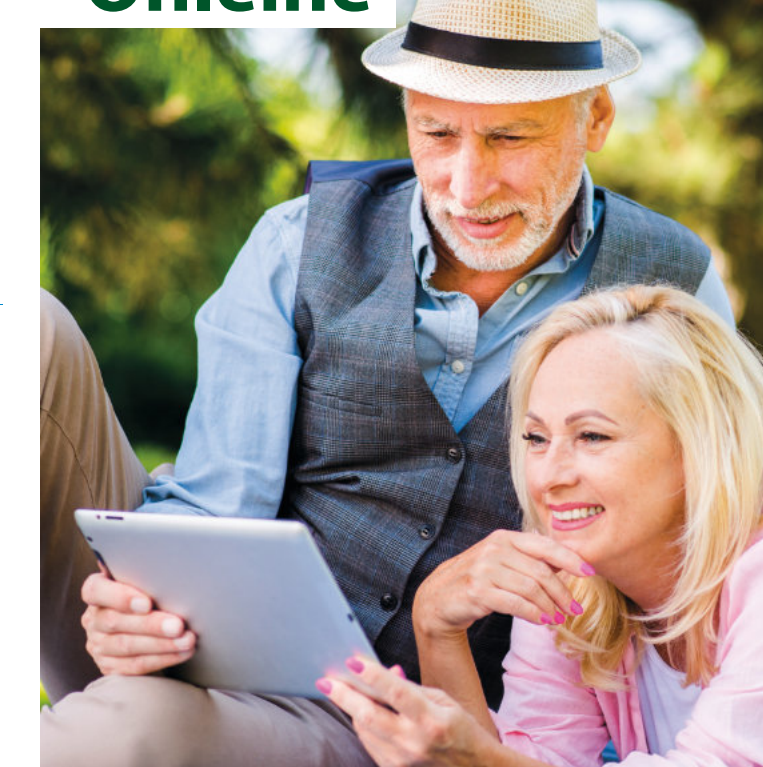

## **Onleihe – ein Service Ihrer Stadtund Kreisbibliothek Bad Salzungen**

**E-Books | E-Audios | E-Magazine und mehr…** ... bequem von zu Hause aus ausleihen!

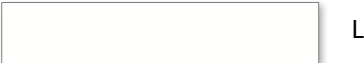

Leseausweis-Nummer

Geburtsdatum TT.MM.JJJJA! (bei Neuanmeldung)

**Wir wünschen Ihnen viel Spaß beim Stöbern!**

### **Weitere Informationen erhalten Sie unter:**

https://hilfe.onleihe.de

Oder kommen Sie einfach persönlich mit Ihrem E-Reader, Tablet oder Smartphone vorbei!

> Fotos: Stadtverwaltung Bad Salzungen; Freepik; drobotdean / Freepik; senivpetro / Freepik.

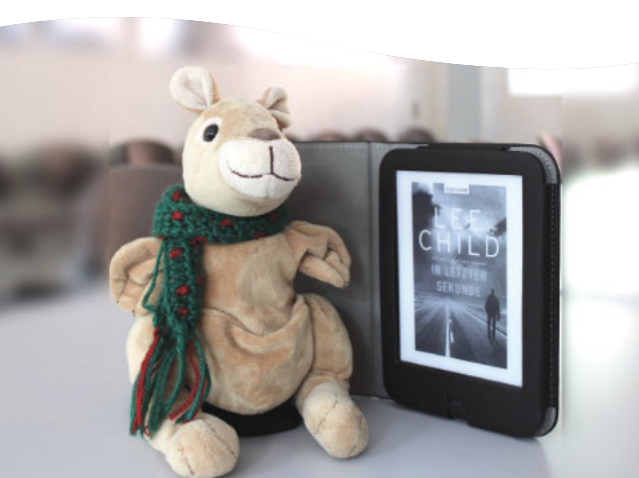

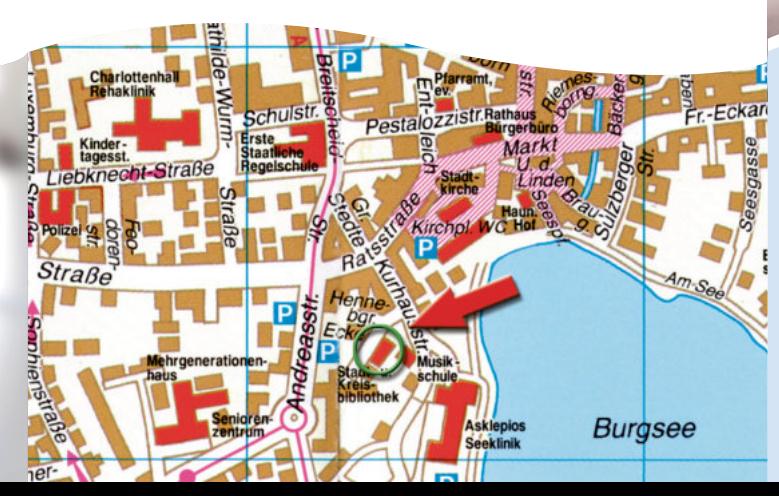

### **Stadt- und Kreisbibliothek**

- Onleihe - Kurhausstraße 12 36433 Bad Salzungen **Telefon:** 0 36 95 / 67 16 74 **E-Mail:** bibliothek2@badsalzungen.de

## **Das wird benötigt: Und so einfach... ... wird es eingerichtet!**

ein gültiger Ausweis der Stadtund Kreisbibliothek Bad Salzungen

ein E-Reader, PC, Tablet oder Smartphone mit Internetzugang

eine Adobe-ID

## **Auf dem E-Reader**

- 1. Adobe-ID einrichten
- 2. "Thuebibnet" über den Webbrowser Ihres E-Readers suchen
- 3. Stadt- und Kreisbibliothek Bad Salzungen auswählen und Zugangsdaten eingeben

## **Einrichten der Adobe-ID:**

Gehen Sie in Ihrem Webbrowser auf die Website: account.adobe.com

Wählen Sie die Option "Konto anlegen" und geben Sie die geforderten Daten ein.

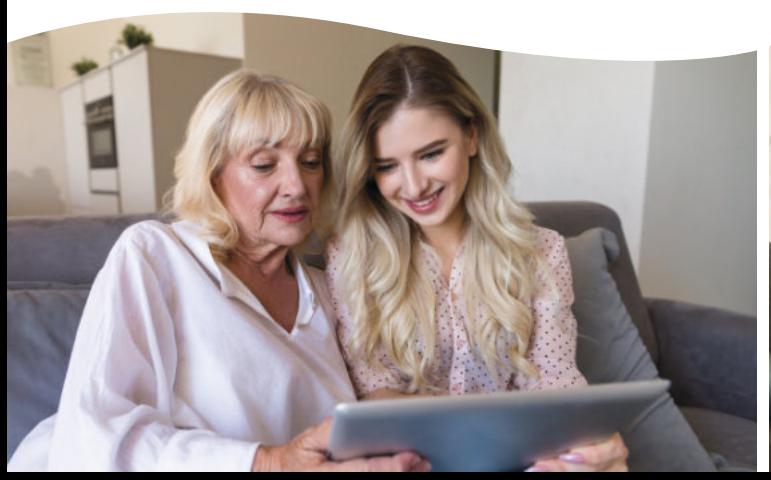

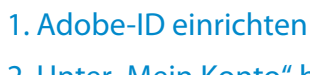

**Am PC und Mac**

- 2. Unter "Mein Konto" bei "Thuebibnet" anmelden
- 3. Stadt- und Kreisbibliothek Bad Salzungen auswählen
- 4. Mit Ihrer Leseausweis-Nummer

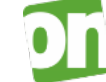

## **Mit der Onleihe-App**

- 1. Kompatibel mit den Betriebssystemen iOS ab 10.x und Android ab 4.4
- 2. Im Appstore oder Playstore nach Onleihe suchen, herunterladen und installieren
- 3. Nach Stadt- und Kreisbibliothek Bad Salzungen suchen
- 4. Mit Ihrer Leseausweis-Nummer und Ihrem Passwort anmelden

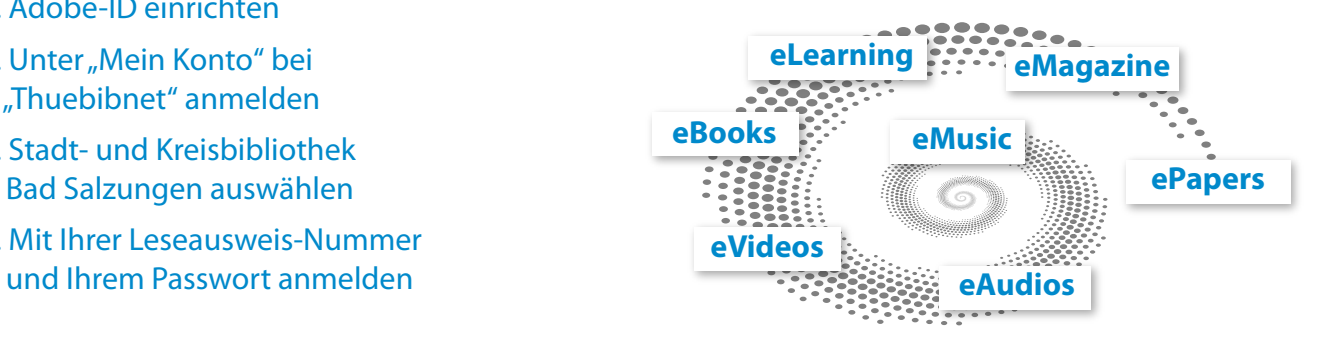

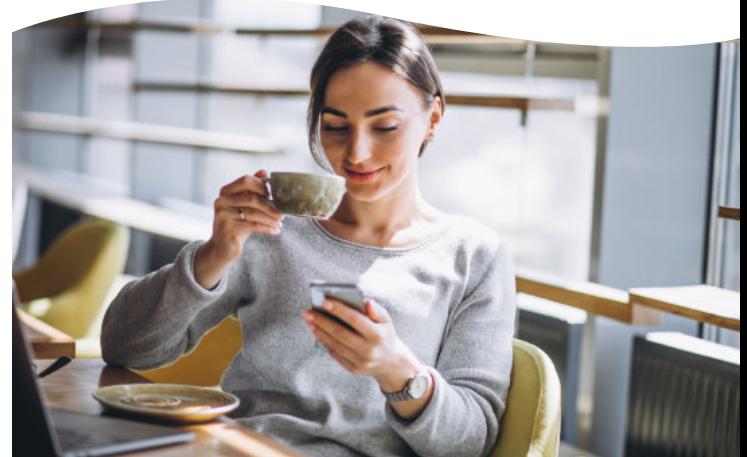

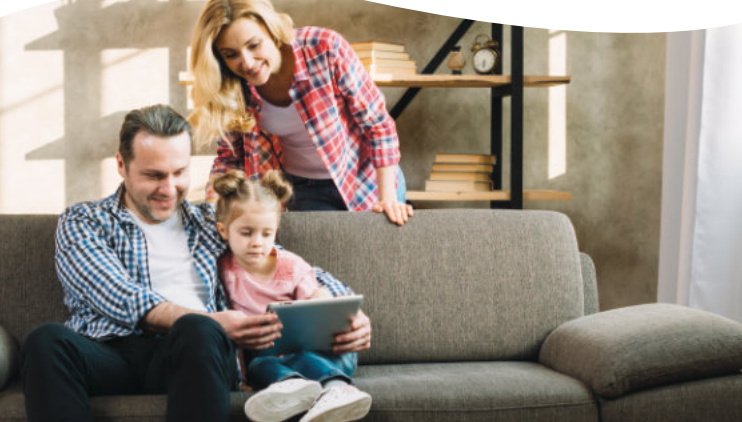